# 第五届"衡信杯"全国个税师精英挑战赛竞赛指南 参赛流程:

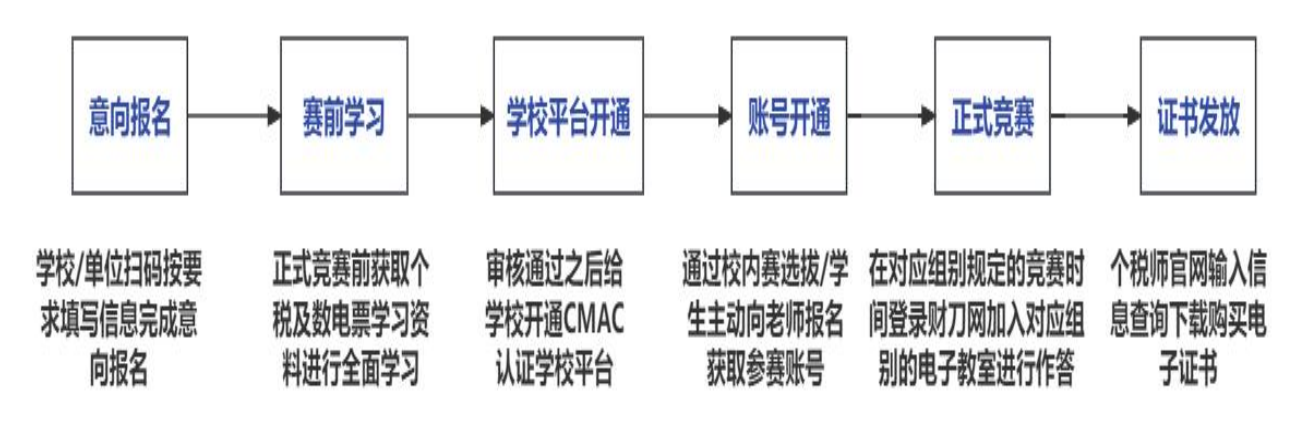

# 一、意向报名

1、竞赛时间:分为四组赛道,云端竞赛,分组加入指定的电子教室进行作 さんじょう しょうしゃ しょうかい しんじゅん ないかい こうしゅう かいしゅう こうしゅう かいしゅう かいしゅう しゅうしゅう しゅうしゅう こうしゅう

中职组: 3 月 29 日-4 月 11 日 高职组: 4 月 13 日-4 月 26 日

本科组: 4 月 28 日-5 月 11 日 社会组: 5 月 13 日-5 月 26 日

2、报名方式: 以参赛团体为单位,扫描比赛通知内的二维码由指导老师填 写信息报名,仅接受老师报名,不接受学生报名。每参赛团体可报名多位指导老 师。学校报名后 1-2 个工作日内工作人员会联系邀请老师加入竞赛服务群。

3、各集服务群组建立: 学校预计参赛人数超过 20 名学生的工作人员会组建 单个学校备赛服务群进行赛事通知、日常排行榜、问题解答、奖项公布、奖励核 对、证书的发放等进行服务。

4、报名时间: 3月15日开始,截止时间为各组别比赛开始前一天

#### 二、赛前学习

1、各赛学习资料下载链接:

https://drive.weixin.qq.com/s?k=AFIALgdgAAoaLB5SIE (可参考计划表) http://gssrz.com/personalschool/personaltaxknowledge?id=9-1&selkey=4f78f6b128fb40619 86c382594e12182 (个税师官网)

2、学习计划安排表

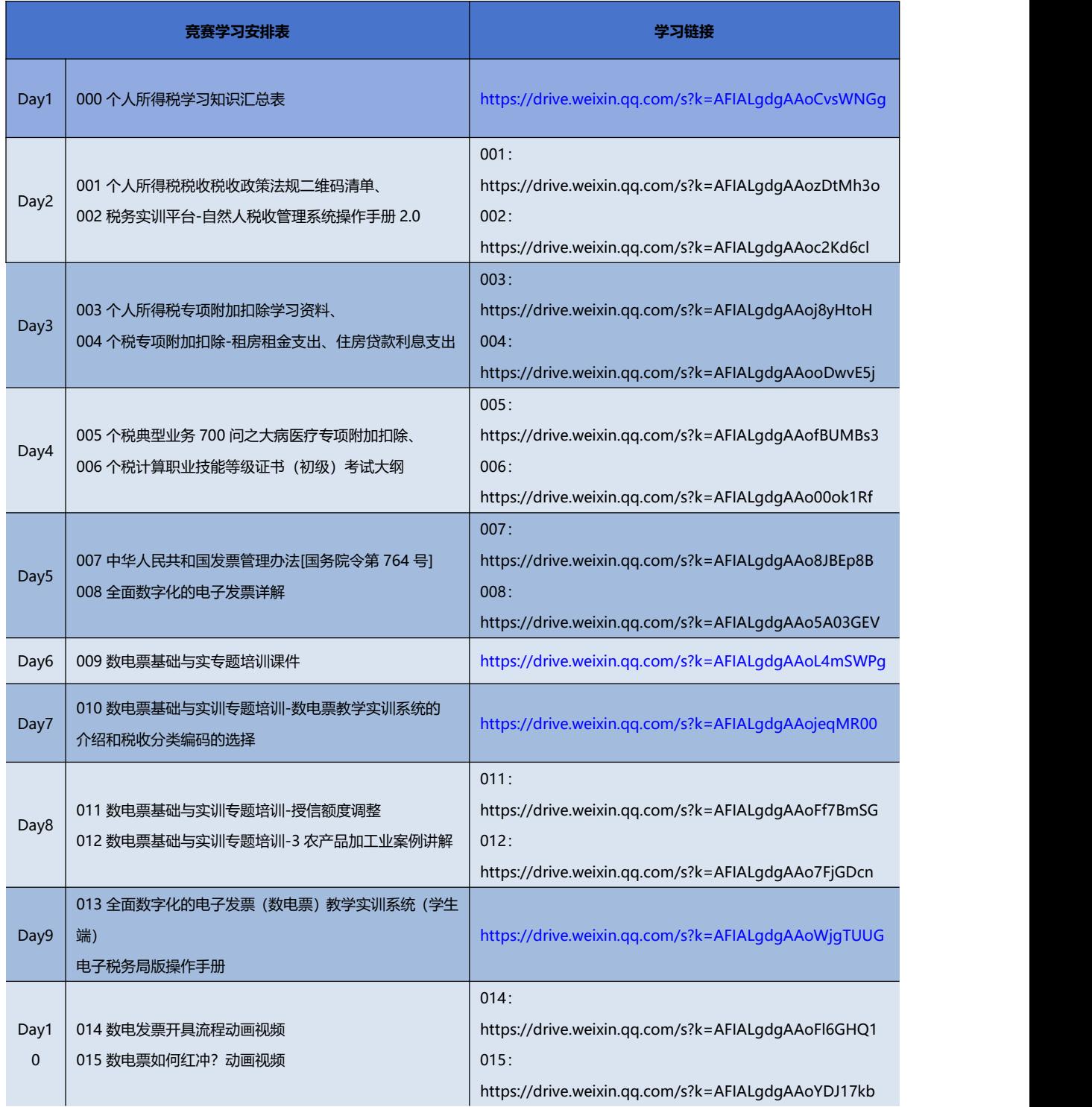

3.另在比赛期间开放云实习申请(提供实习证明),提供自然人税收管理系统 或全面数字化的电子发票(数电票)实训系统申报操作平台和训练。

# 三、学校平台开通

以学校或单位为团体, 指导老师进行扫码报名, 报名审核通过之后, 工作 人员在各组别竞赛开始前一周开通学校 CMAC 认证平台,学校及单位老师可以进行登 录给参赛选手注册参赛账号。

## 四、账号开通

1、由指导老师统一开通: 学校老师需对接我司工作人员获取学校的教师管理账 号,通过教师管理账号统一自行给学生注册参赛账号,再自行发放给学生。

①竞赛报名成功后,工作人员会联系对接老师,邀请加入竞赛服务支持群,用于 日常支持、成绩公布、奖励统计及发放。

②联系群内管理人员或者对接的业务经理开通教师管理平台,获取到教师账号; 3教师账号登录方式: http://www.caidao8.com/ --顶部"衡信云"-- "教师应

用专区"- "CMAC 认证中心",输入教师账号和密码; ④创建班级管理:创建一个班级、创建学生账号;(学生账号可批量注册,可以

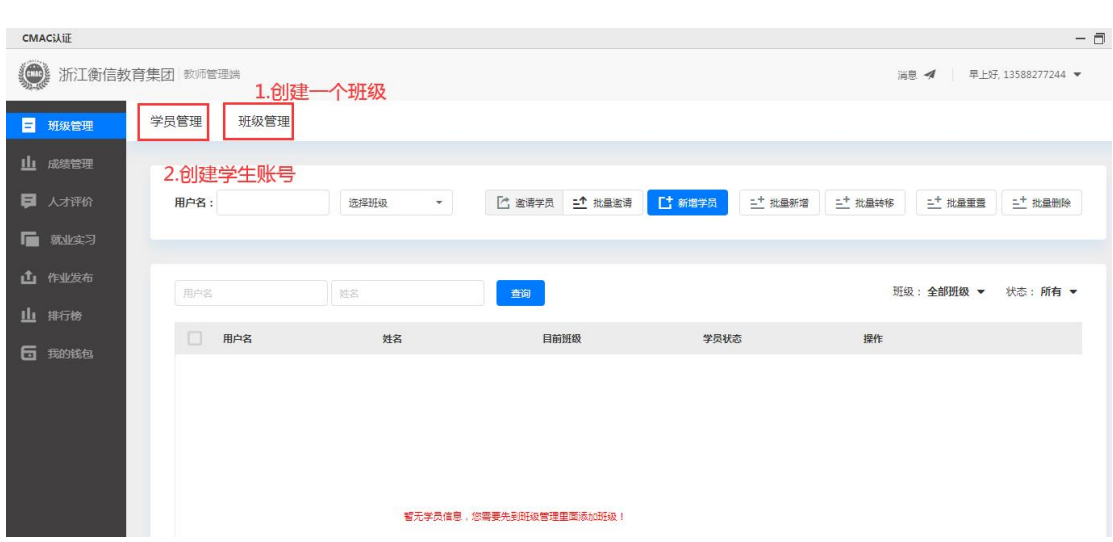

先注册一批账号,然后发放给学生);审核:审核学生加入申请

⑤日常跟踪,可以了解学生的学习情况,是否达到晋级标准。

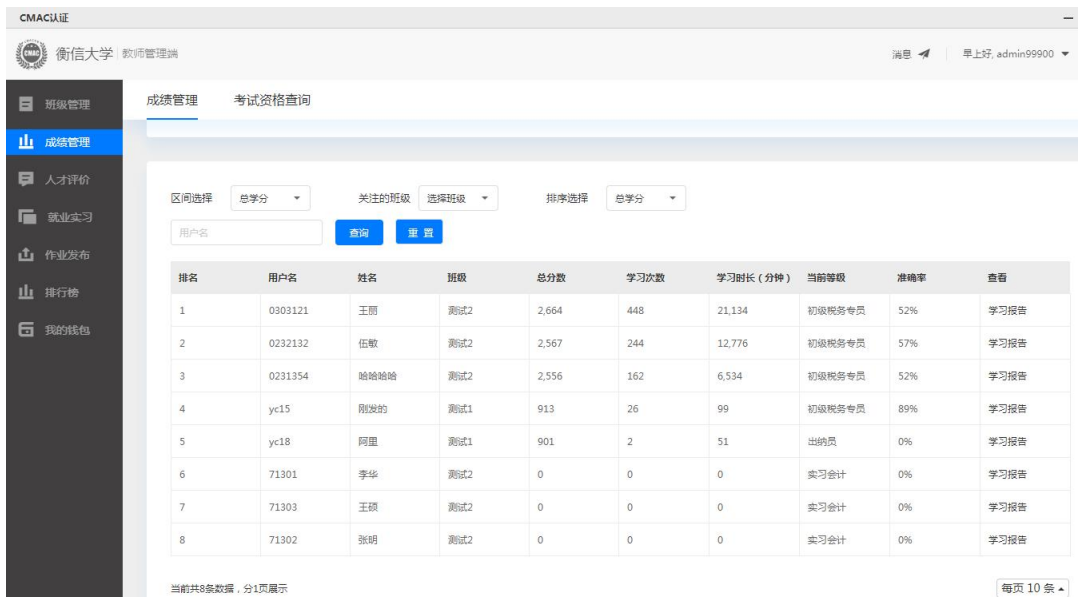

## 2、社会组账号:

社会组单位报名后,由工作人员联系参赛选手并发放参赛账号,无需自行 操作。比赛开始前还未获取账号的选手可联系工作人员查询 0571-58087983。

### 五、成绩排名规则

根据各组别电子教室的成绩设置奖项,具体排名规则如下: 参赛团体总成绩=参赛团体排名前 30 的参赛选手个人成绩之和

个人成绩=个人总学分\*正确率

注:团队赛成绩仅算入前 30 的参赛选手,建议学校筛选不超过 100 名同学 参与竞赛。

# 六、正式竞赛

#### 1、微信登录

①微信关注衡信个税计算(公众号)-CMAC 认证-CMAC 认证登录,方便快捷, 可直接输入账号进行登陆。

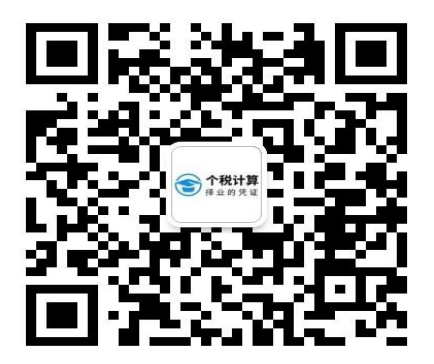

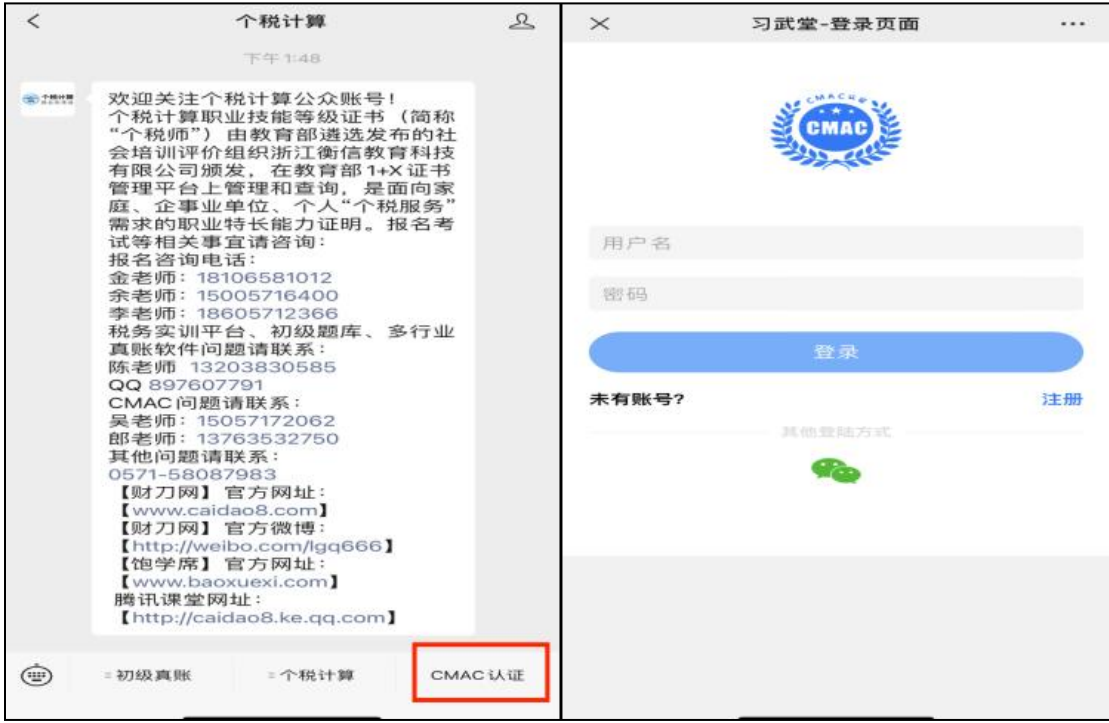

②点击上图其他登陆方式微信登陆图标,绑定微信,下次登陆即可直接进入 练习界面不用输入账号及密码。

③加入学校(务必加入学校,和排名及奖励相关),通过申请加入学校操作 会弹出学校和班级选择窗口,学校名称支持使用关键词进行搜索,如果是个人用 户没有学校可以电话咨询客服电话 58087983。

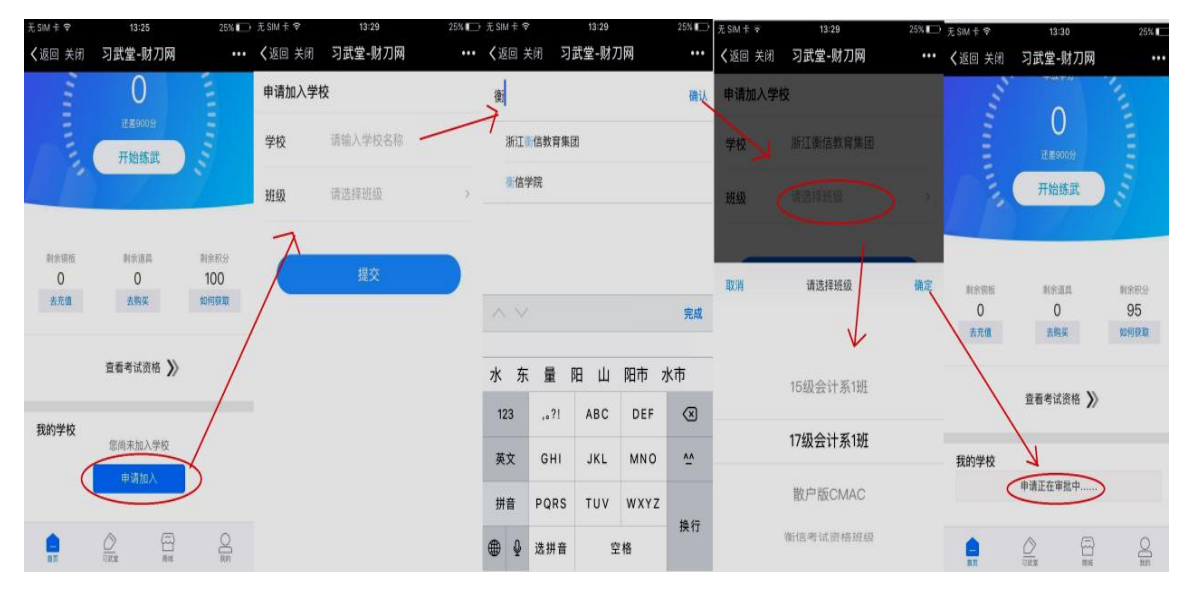

④点击教学楼(电子教室),在教学楼进行检索比赛专用电子教室:(中职 /高职/本科/社会组)-2024 年第五届全国个税精英挑战赛,分组别加入对应电 子教室等待比赛开始。

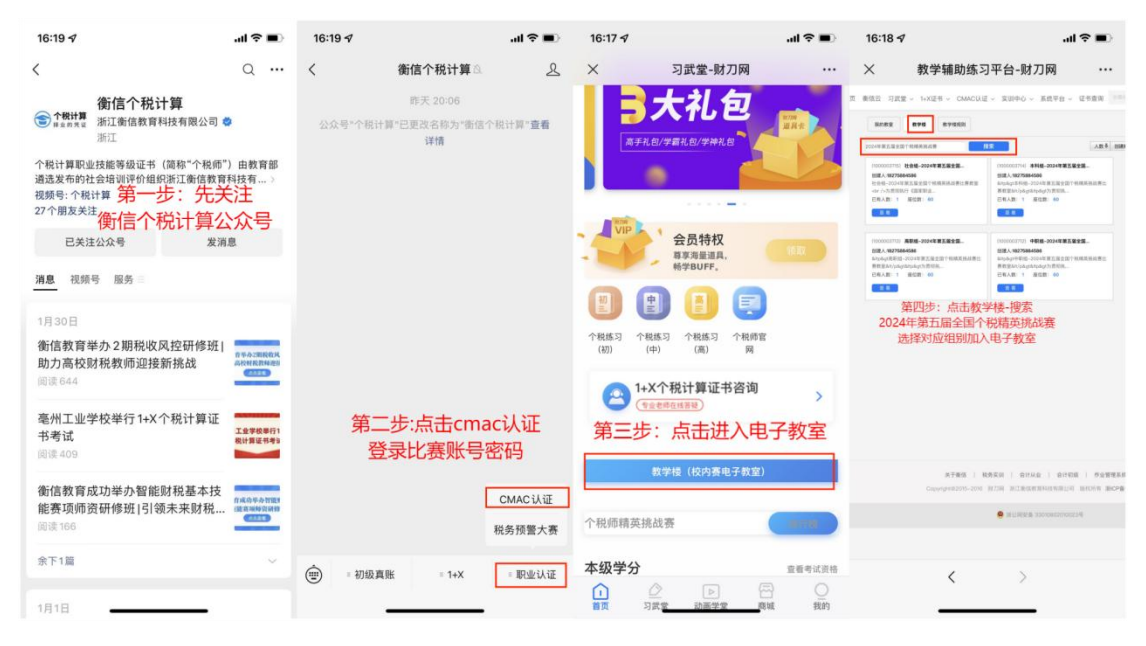

⑤题目作答完成后,点击提交按钮,可查看关于试题内容解析,同时可点击 知识链接查看题目涉及相关法规政策。

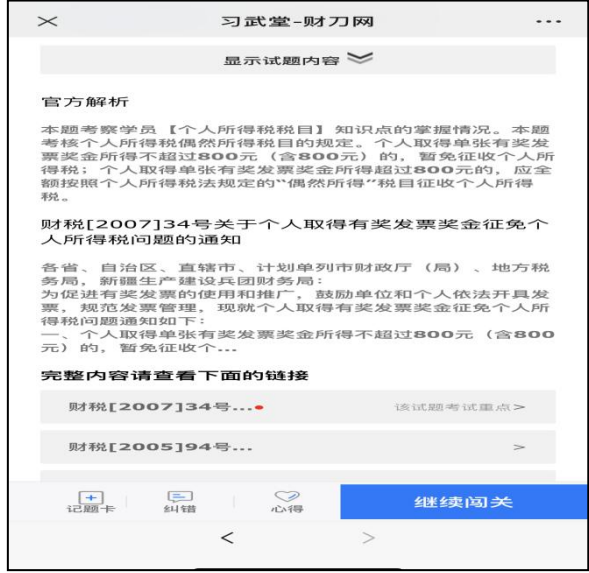

#### 2、网页登录

①浏览器搜索"财刀网"或导航栏输入网址:www.caidao8.com,进入衡 信教育官网,进行账号登录。进入财刀网后,可点击"习武堂"专栏,即可进入 账号登录界面。

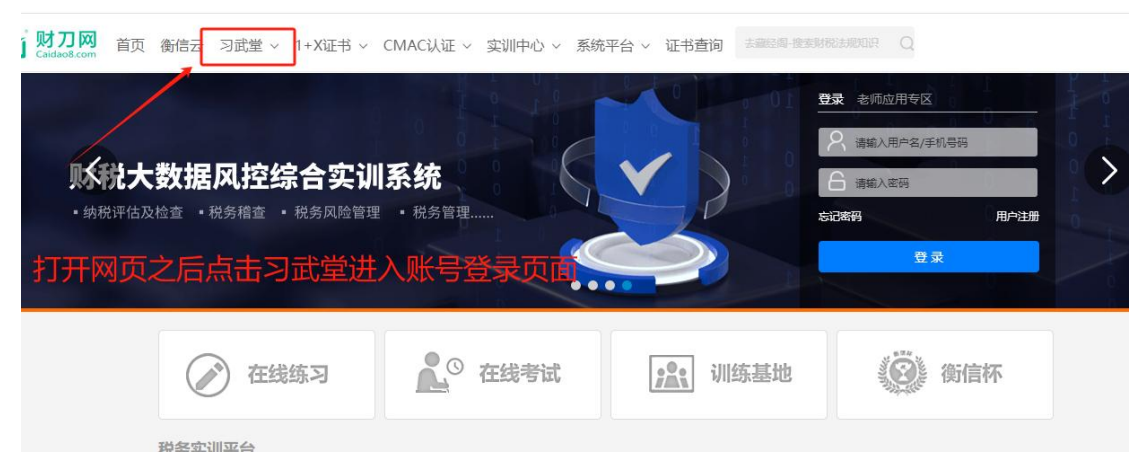

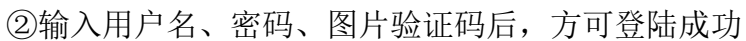

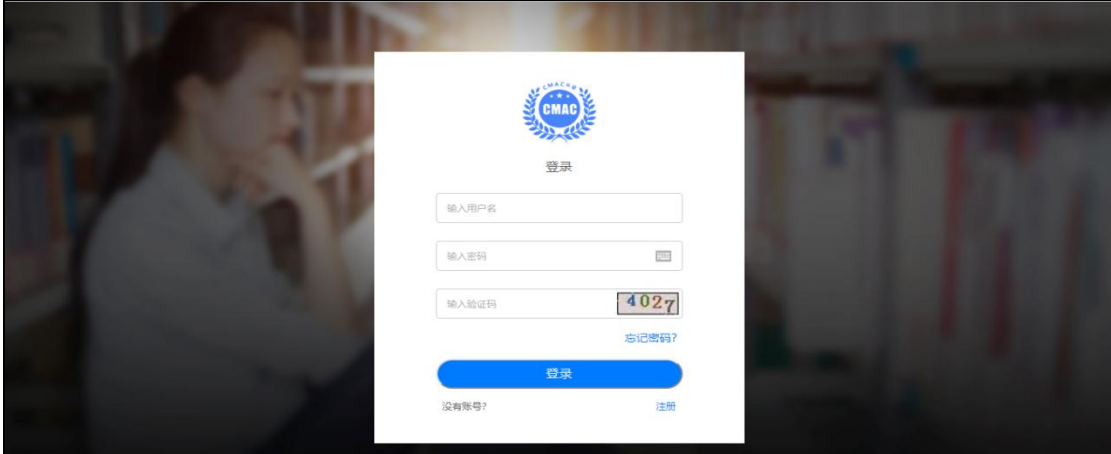

3进入个人中心进行资料维护和学校加入(务必加入学校,和排名相关)

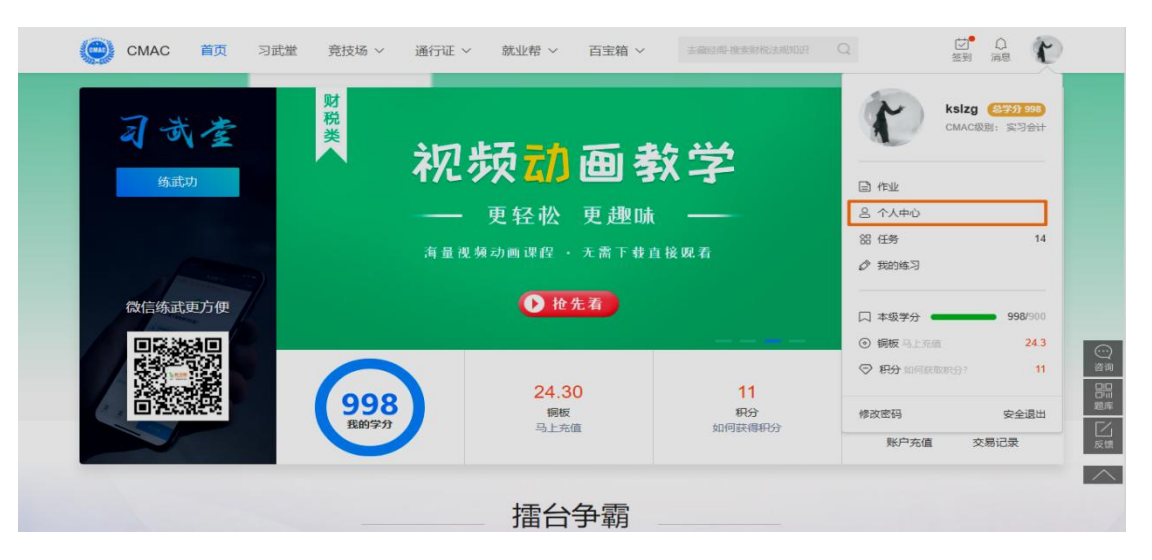

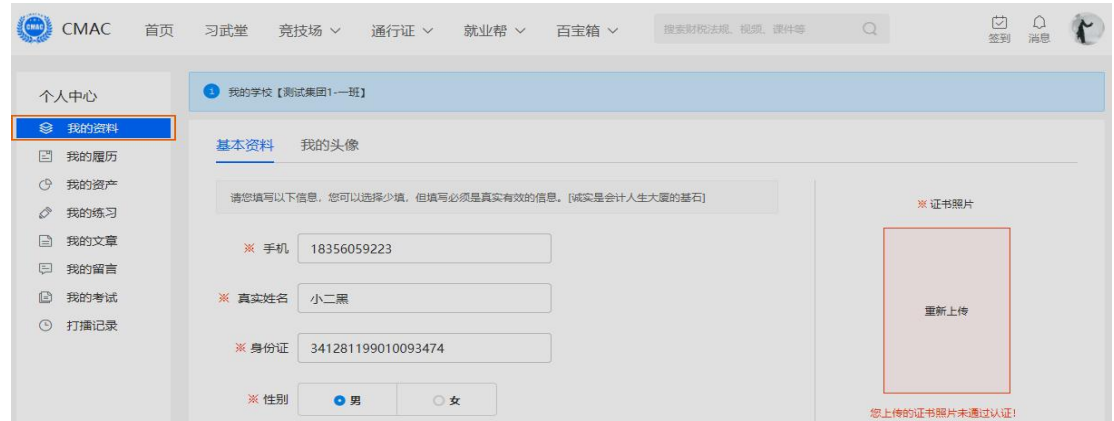

④加入学校(务必加入学校,和排名相关),通过申请加入学校操作会弹出学校 和班级选择窗口,学校名称支持使用关键词进行搜索,如果是个人用户没有学校可以 电话咨询客服电话 0571-58087983。

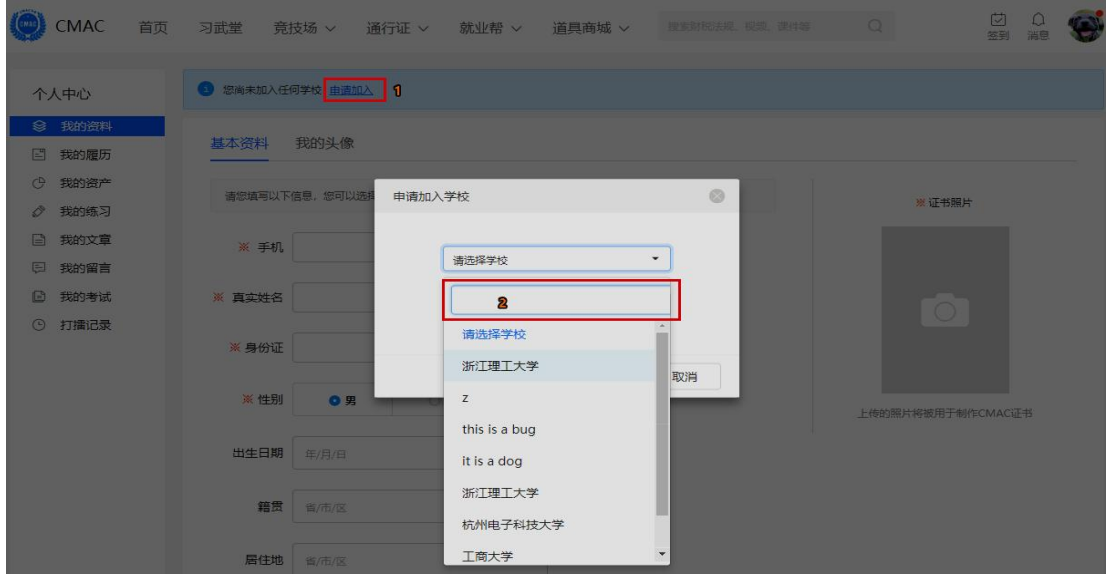

⑤选择电子教室,在教学楼搜索框中输入比赛电子教室名字(如:中职/高 职/本科/社会组-2024 年第五届全国个税精英挑战赛。分组别加入对应电子教室 等待比赛开始【只有加入对应组别的电子教室答题正确方可有净增学分】

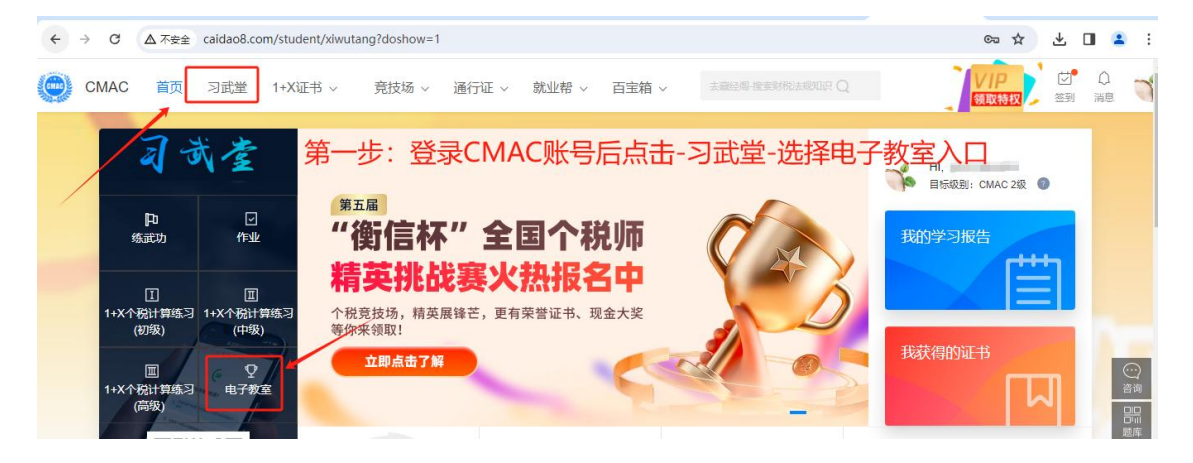

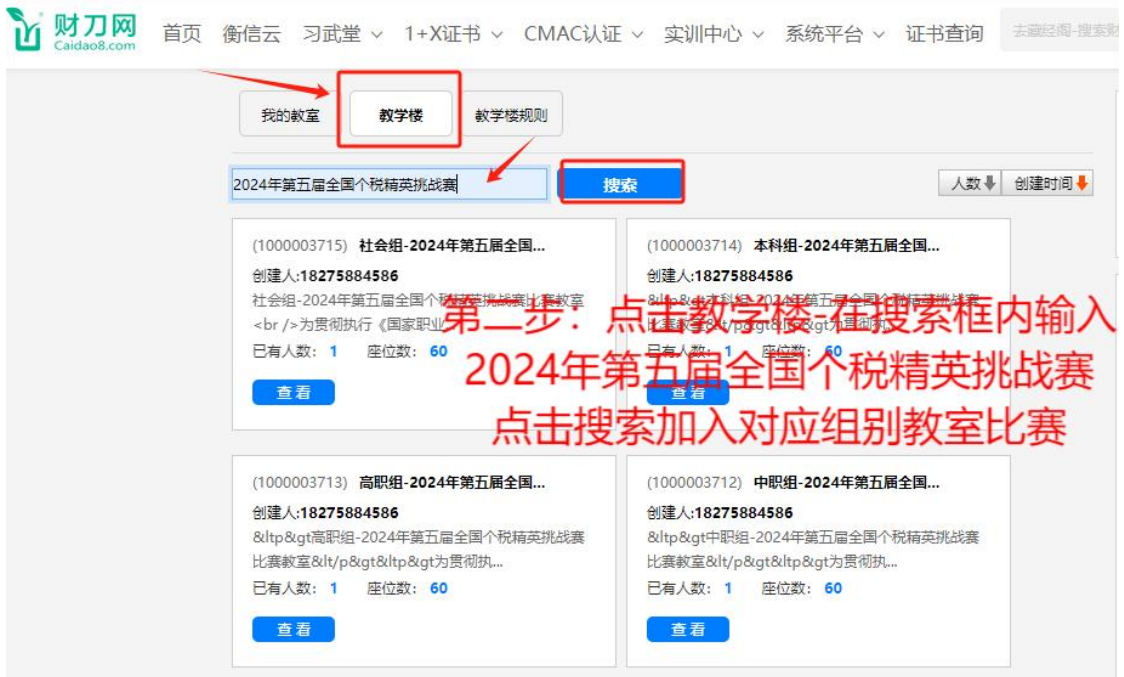

⑥题型为四种题型,单选、多选、判断、业务题(业务题形式以单多判形式进 行展示), 单选为1分、多选为2分, 判断为1分。

1)单选题

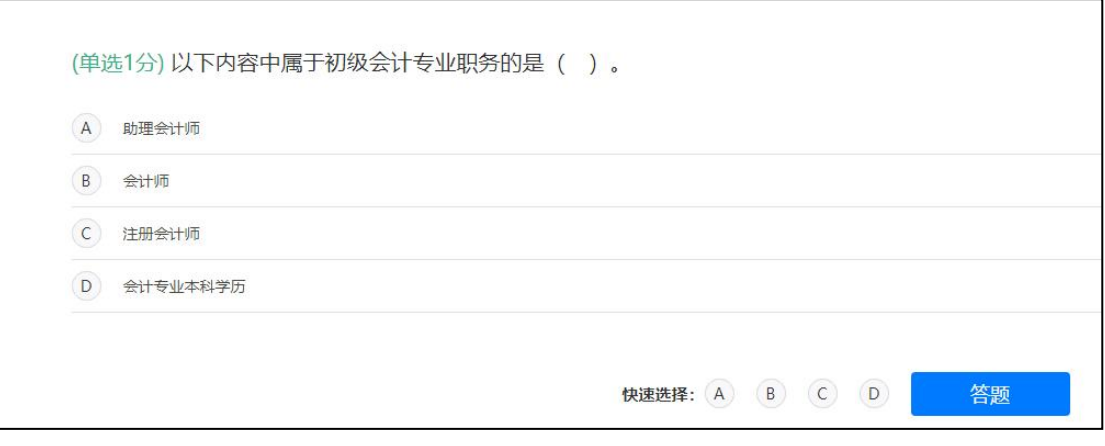

2)多选题

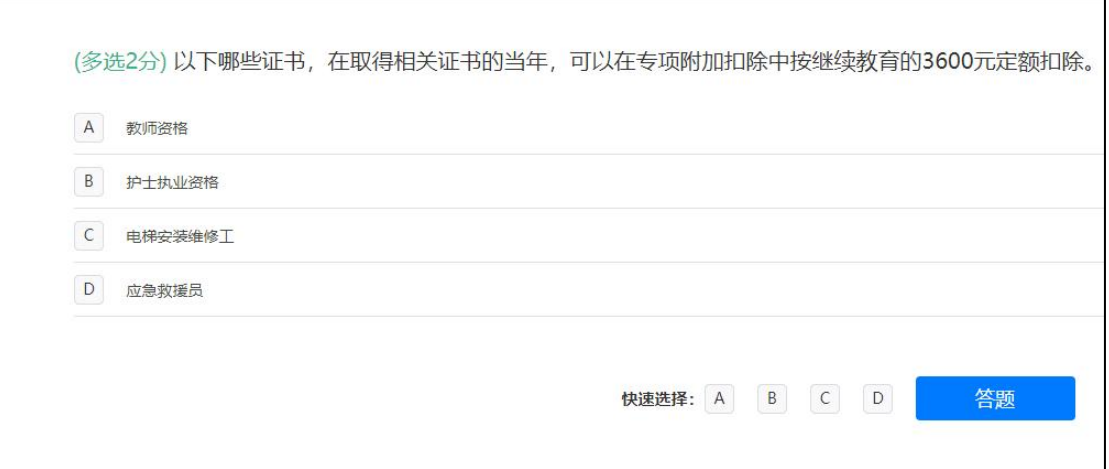

# 3)判断题

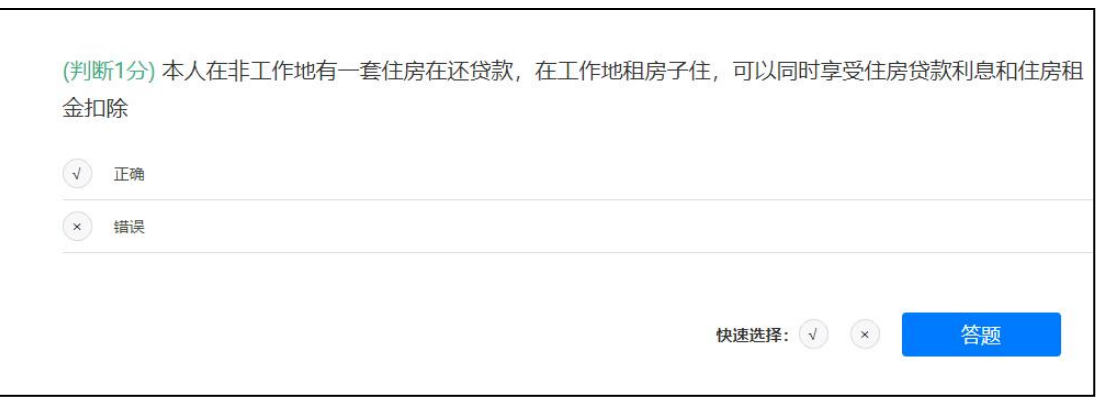

# 4)业务题

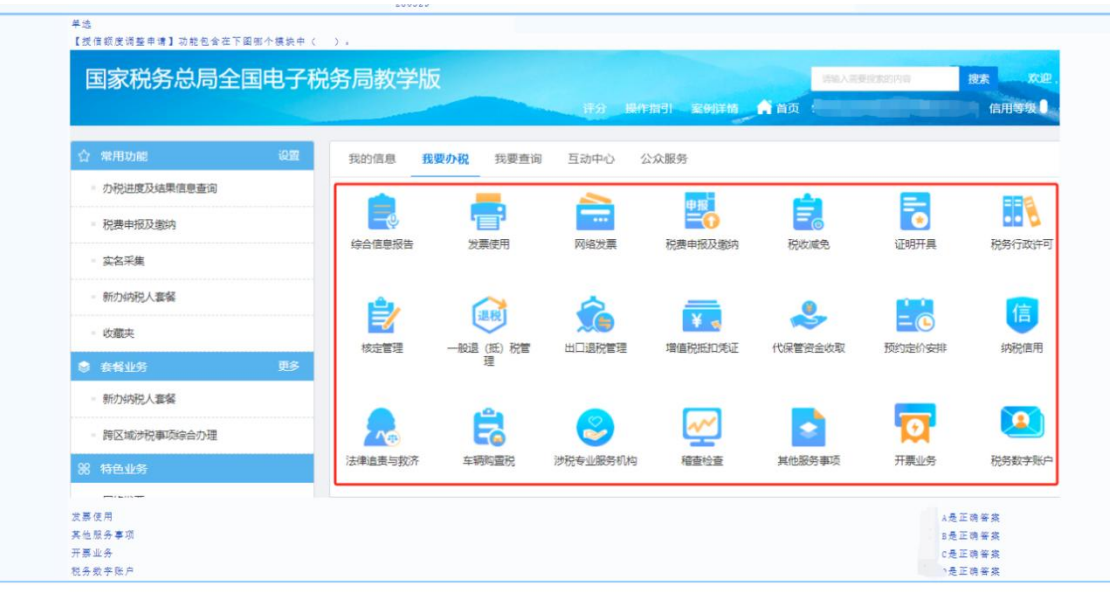

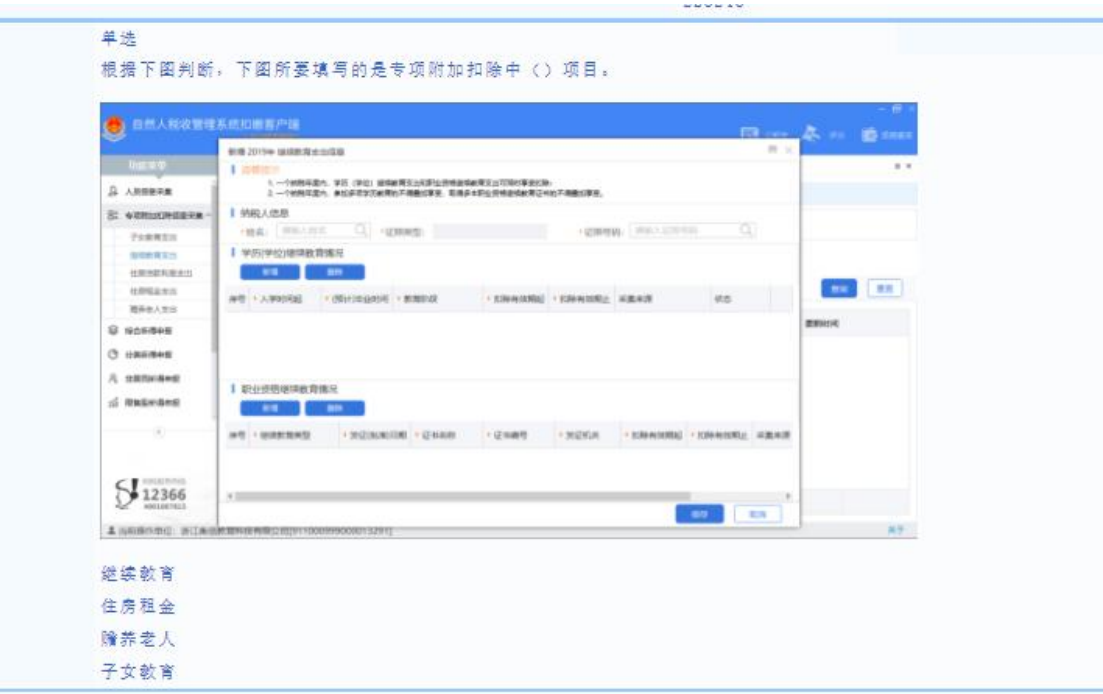

# 七、证书发放

(1)参赛校团体净增加总学分达到 5000 分以上的,指导老师可获得"全国优 秀指导老师"个人电子荣誉证书。

(2)团体奖项设置一、二、三等奖,获奖比例为 15%、25%、35%。分组别参赛 团队发总成绩放对应"团体一、二、三等奖"电子荣誉证书

(3)全国个税师百强:分组别设置,取每组个人成绩前一百名的选手,可获 得对应组别的"全国个税师(个税普法大使)百强"个人电子荣誉证书

(4)团体及个人证书查询网址及入口:(http://www.caidao8.com/)按照提示 步骤进行电子证书查询。

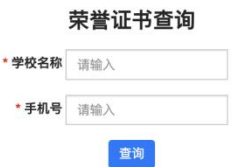

注:团体赛原则上不制作学生个人证书,如有需求可在证书查询入口处按提 示查询个人电子证书,支付费用后可以获取下载。

> 浙江衡信教育科技有限公司 2024 年 3 月 18 日